*Web address: http://tocs.tcag.ca Support email: <sup>o</sup>ligo@sickkids.ca* TCAG Online Customer Services

Version: 1.1

# A quick tutorial for TOCS customers

Junjun Zhang Jan. 12, 2006

#### **Outline**

- 1. About the TOCS project.
- 2. What can TOCS do for you?
- 3. How are *user accounts* organized?
- 4. Roadmap for TOCS customers.
- 5. How to create and manage *user account* in your group?
- 6. How to create and manage *payment account* in your group?
- 7. How to order oligos and check order status?
- 8. How to view orders placed by your group members?
- 9. How to get your group's invoices?
- 10.Things need to keep in mind.

#### 1. About the TOCS project

- o Laboratory Information Management System (LIMS):
	- Sample tracking
	- Workflow controlling
	- Data gathering and storing
	- Result reporting and accessing
- { TOCS is a web-based LIMS, plus e-business enabled:
	- Widely accessible through Internet.
	- $\bullet$ Online ordering and billing.
	- TOCS is a secure site. Your data is protected.

tocs.tcag.ca

#### 2. What can TOCS do for you?

- o TOCS is widely accessible through Internet, with a web browser you can:
	- Order services, eg, DNA synthesis, DNA sequencing.
	- Track the status of your orders.
	- Access results, eg, DNA sequences, genotypes.
	- **Get invoices.**
- o Currently, only DNA synthesis facility has been implemented. Ultimately, TOCS will cover all TCAG facilities.
- o First testing version was formally released on Aug 22, 2005.

#### 3. How are *user accounts* organized?

- o In order to use TOCS, every user needs a *user account*.
- { Users are organized into *user groups*, <sup>a</sup> group is typically a research lab.
- $\circ$  There are three types of users in a user group: *PI*, *superuser* and *normal user*.
- { Every group must have one and only one *PI* or *Supervisor*.
- { For any user group, firstly, its *PI* account has to created by TCAG. Then the PI can login to TOCS, and create *superuser*(s) and/or *normal user*(s) in his/her group.

#### Example showing one *user group*, *user accounts*, and *user types*.

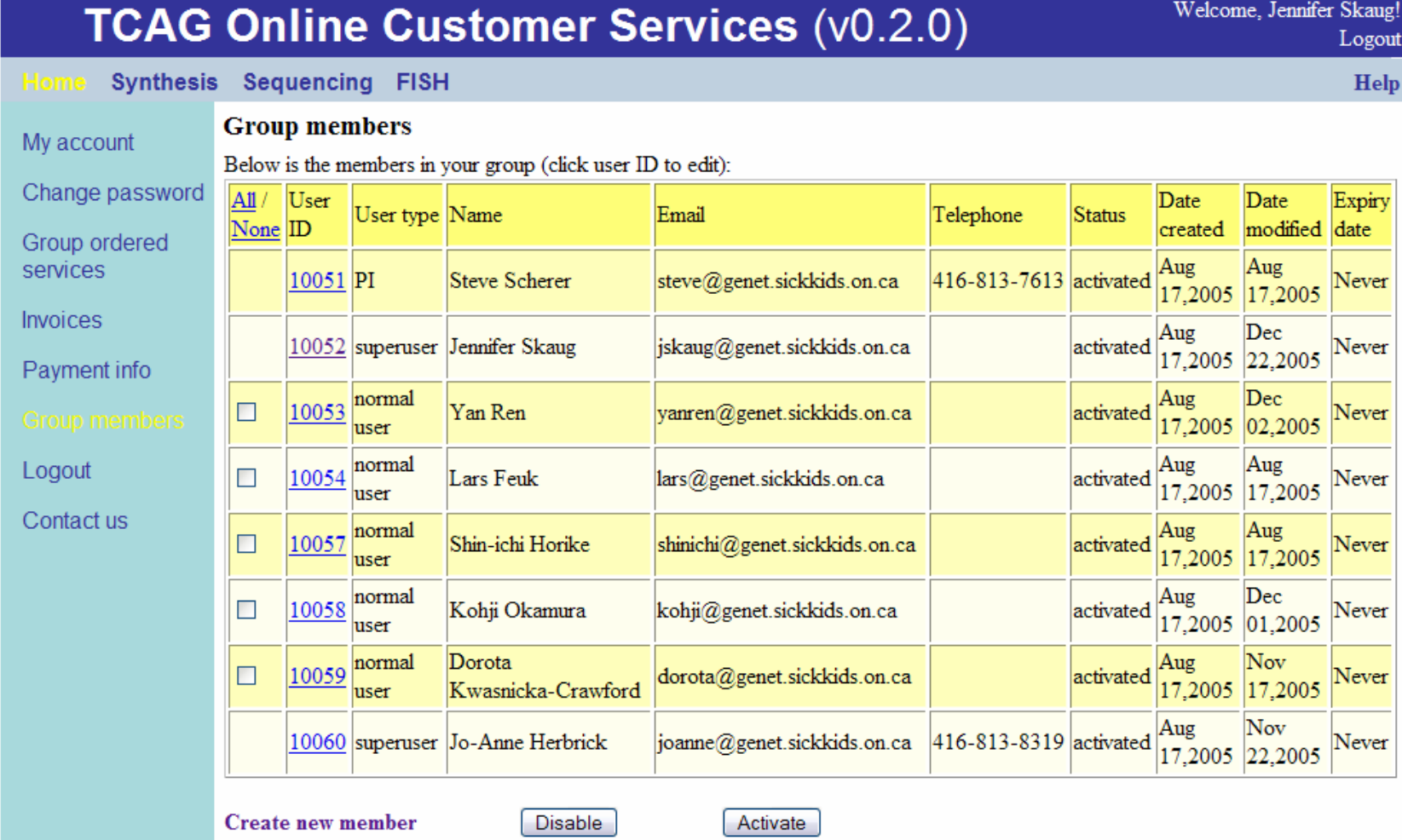

#### What's the differences of the three user types

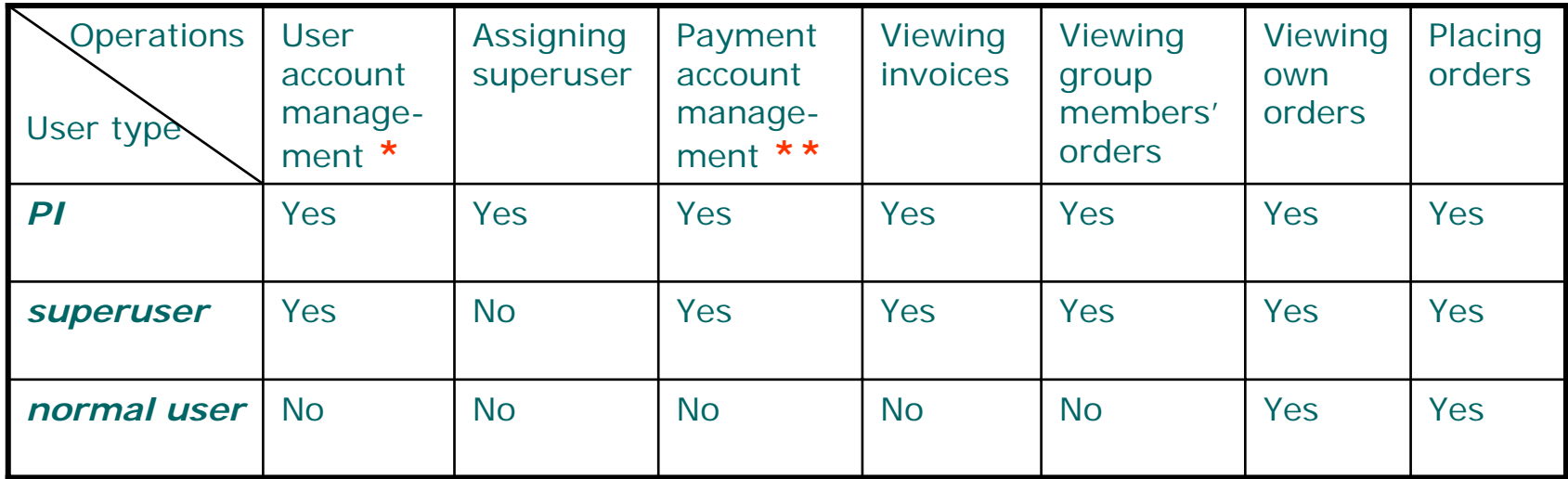

**\*** Includes: creating, disabling and enabling user account, and setting the expiry date of user account.

**\*\*** Includes: creating, disabling and enabling payment account, and setting the expiry date of payment account.

The reason we need *superuser* is that, in case PI is too busy, he/she can assign somebody in the group to be a superuser, so that the superuser can perform necessary managerial activities. Of course, if PI prefers to take care of user accounts and payment accounts in the group by himself/herself, he/she doesn't need to assign any superuser in the group.

Note: at the initial process of setting up TOCS, TCAG directly creates accounts for the existing customers in the attempt to minimize the work on customer's side, i.e., customers used TCAG facilities in the past months don't need to submit an application form.

#### 4. Roadmap for TOCS customers

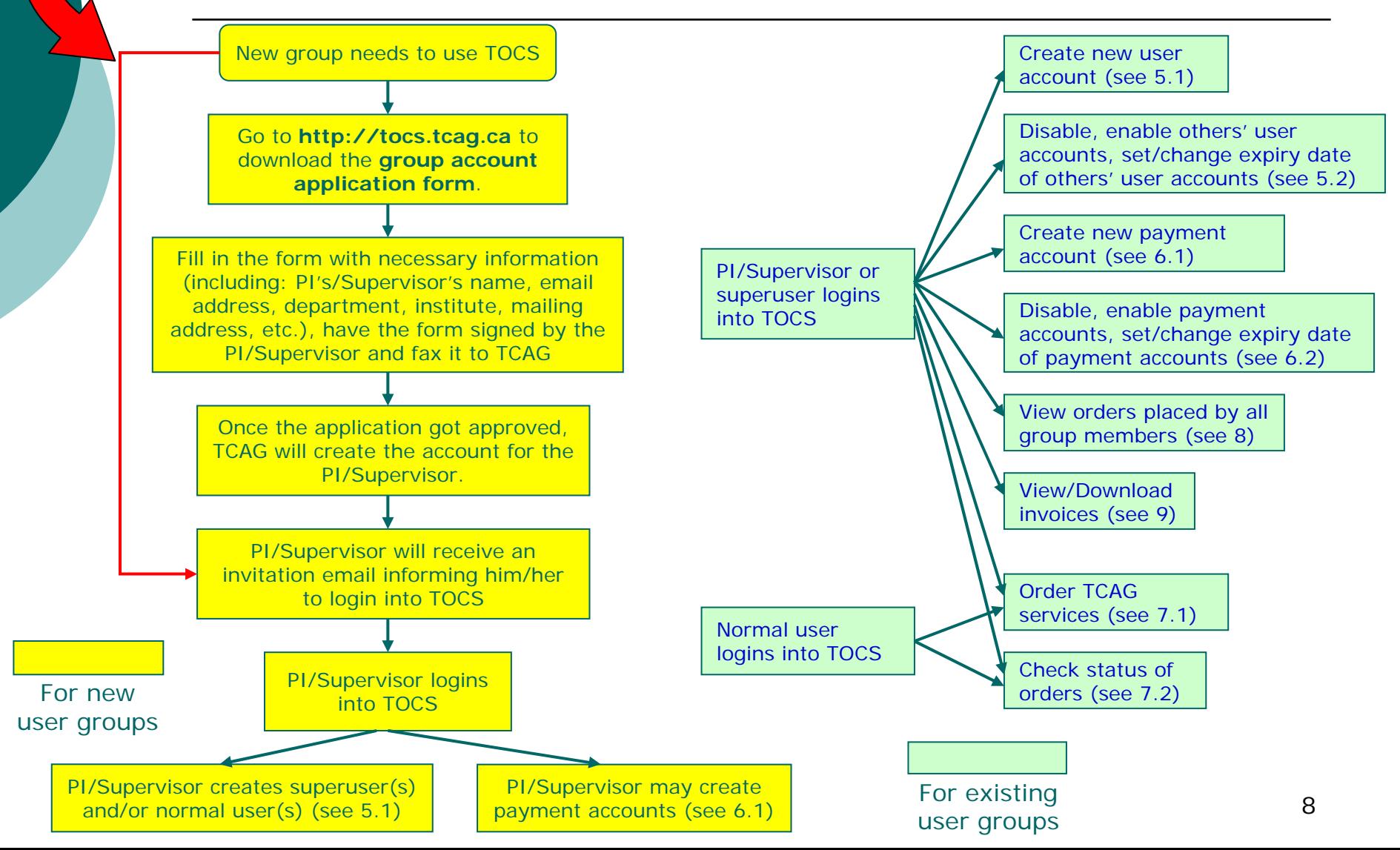

#### 5.1. How to create a new *user account* in your group? (1)

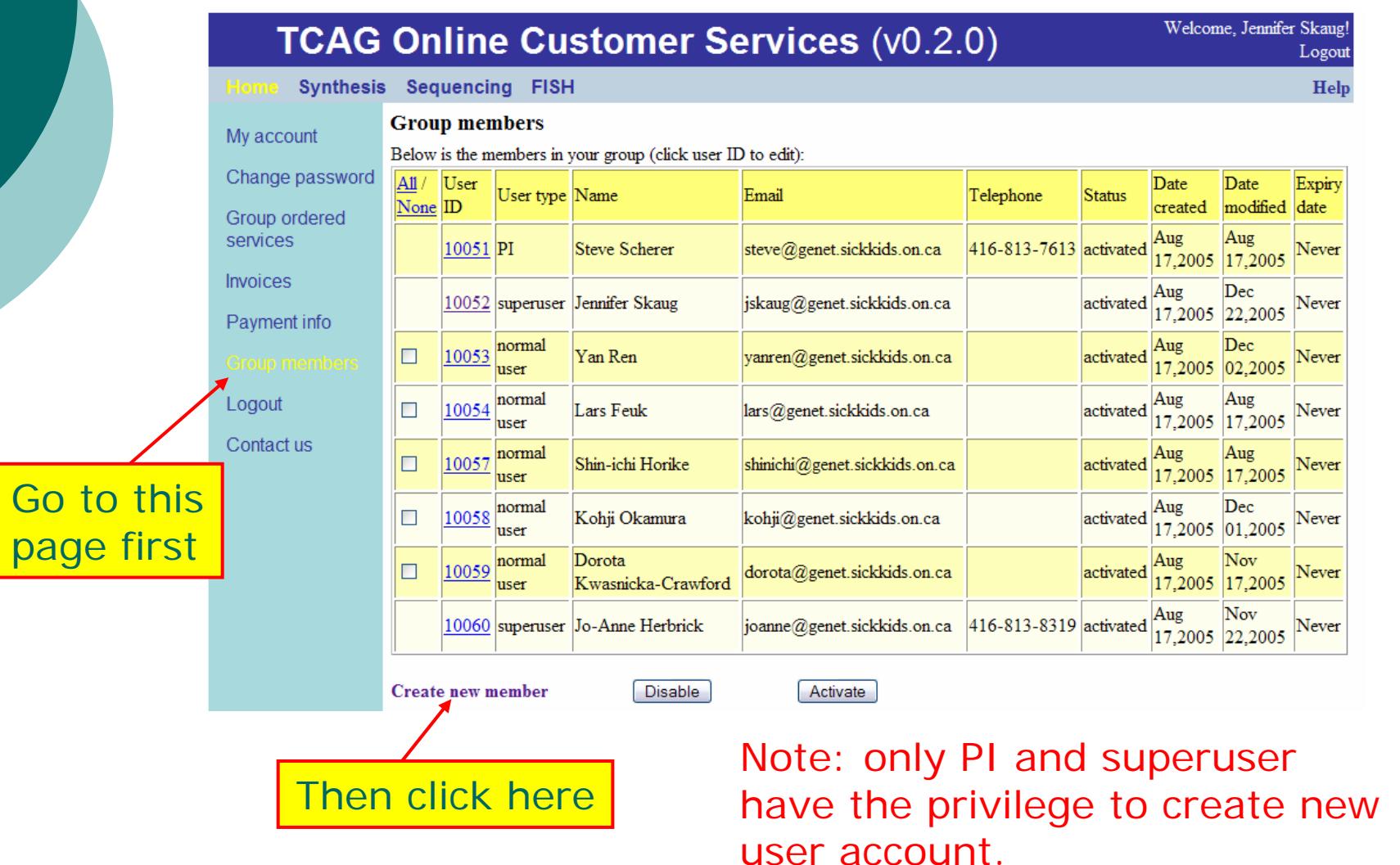

#### 5.1. How to create a new *user account* in your group? (2)

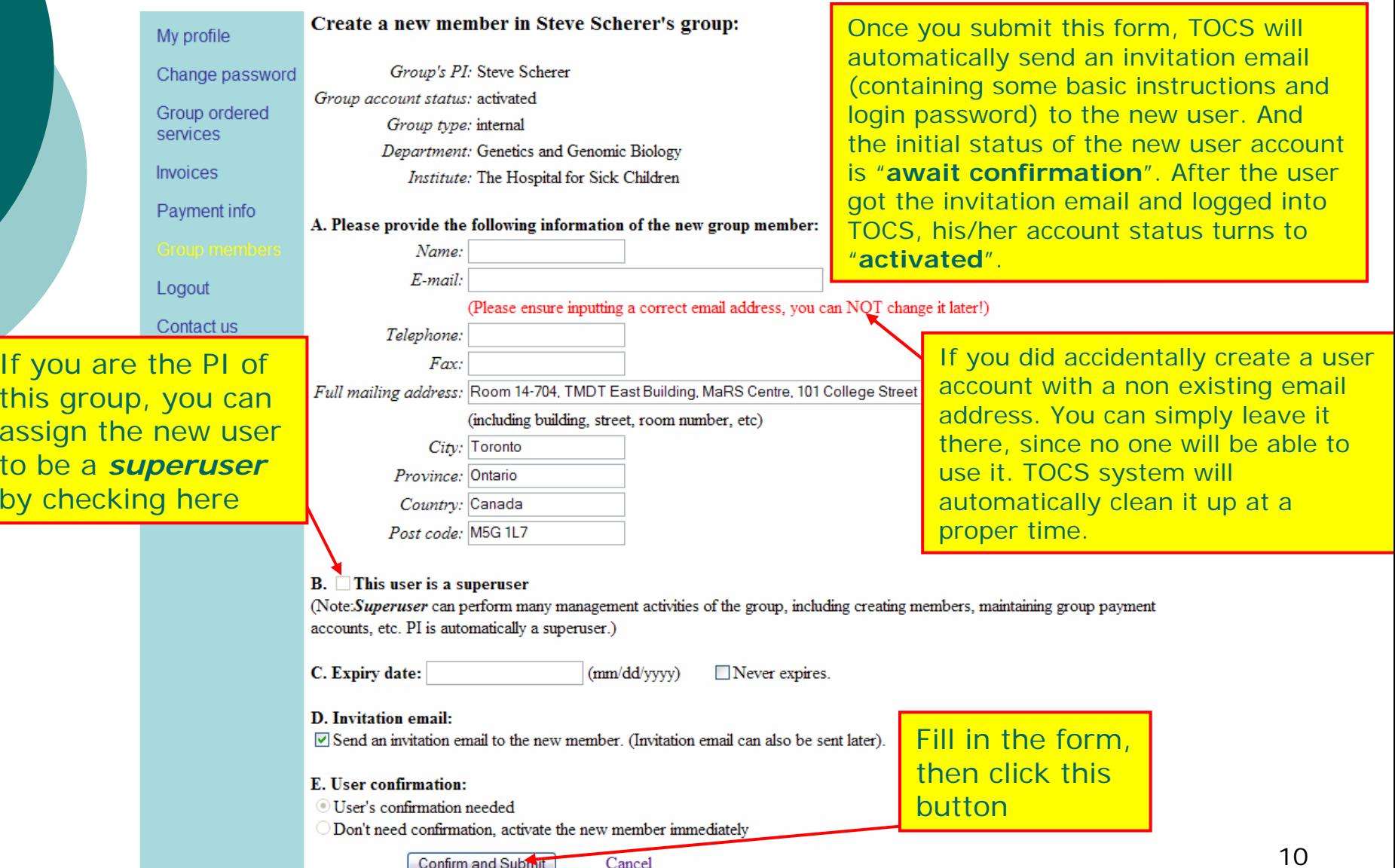

# 5.1. How to create a new *user account* in your group? (3)

- { After account creation, usually the new user will receive the invitation email in a few minutes.
- { But, if the new user didn't get the invitation email even a couple of days after his/her account creation:
	- You can re-send him/her the invitation email (see 5.2 for how to re-send the invitation email).
	- $\bullet$  If this still didn't work, likely the invitation emails were treated as spam by the user's email provider (eg. Yahoo).
	- So whenever possible, ask the new user to use an institute email account instead of a public one.
	- **Ask the user to add** *oligo@sickkids.ca* **to his/her** contact list, if he/she has to use a public email account. Then emails from TOCS system will not be treated as spam.
- { You can always contact us at *<sup>o</sup>ligo@sickkids.ca* if problem resists.

# 5.2. How to manage *user account* in your group? (1)

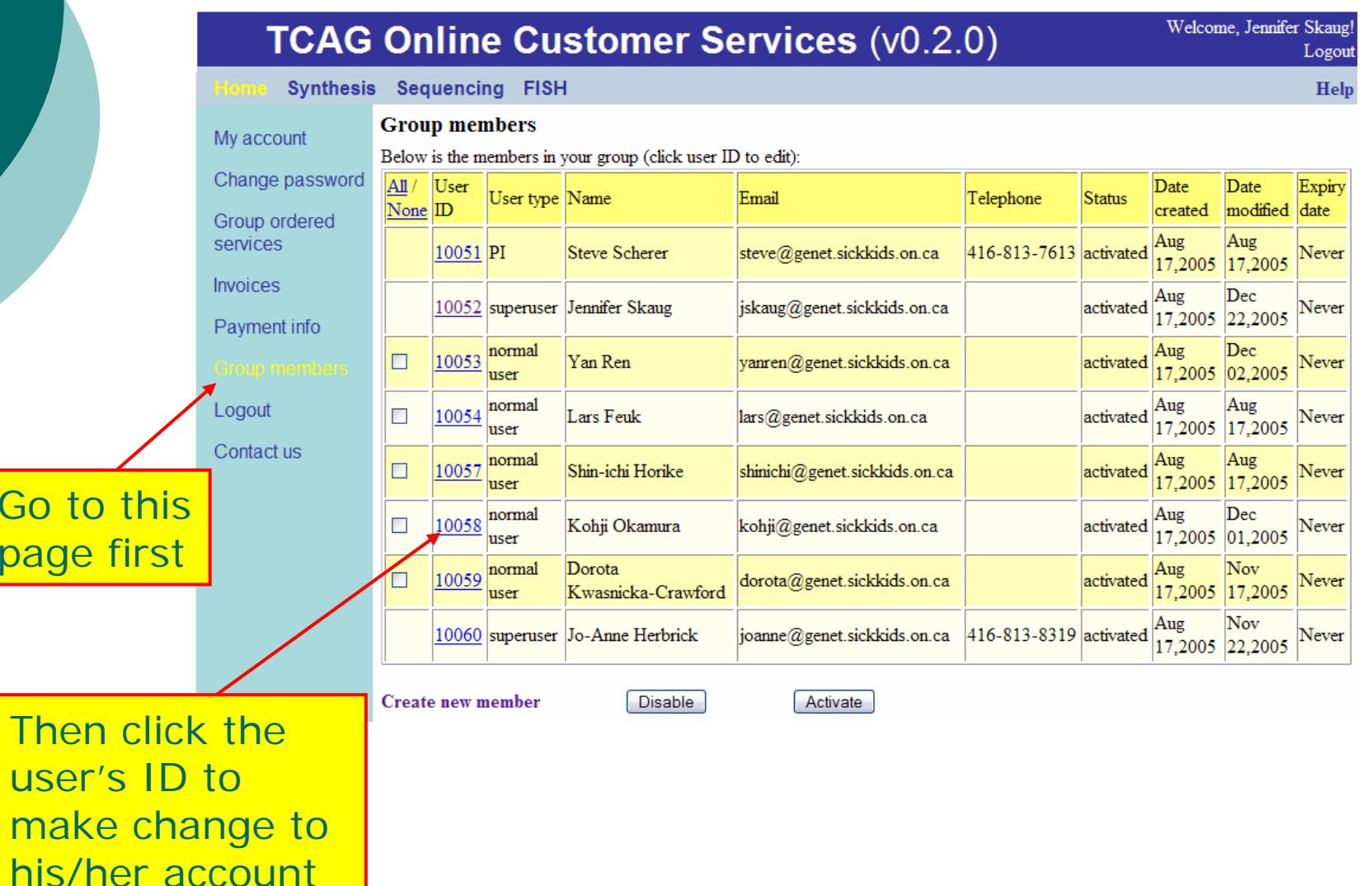

# 5.2. How to manage *user account* in your group? (2)

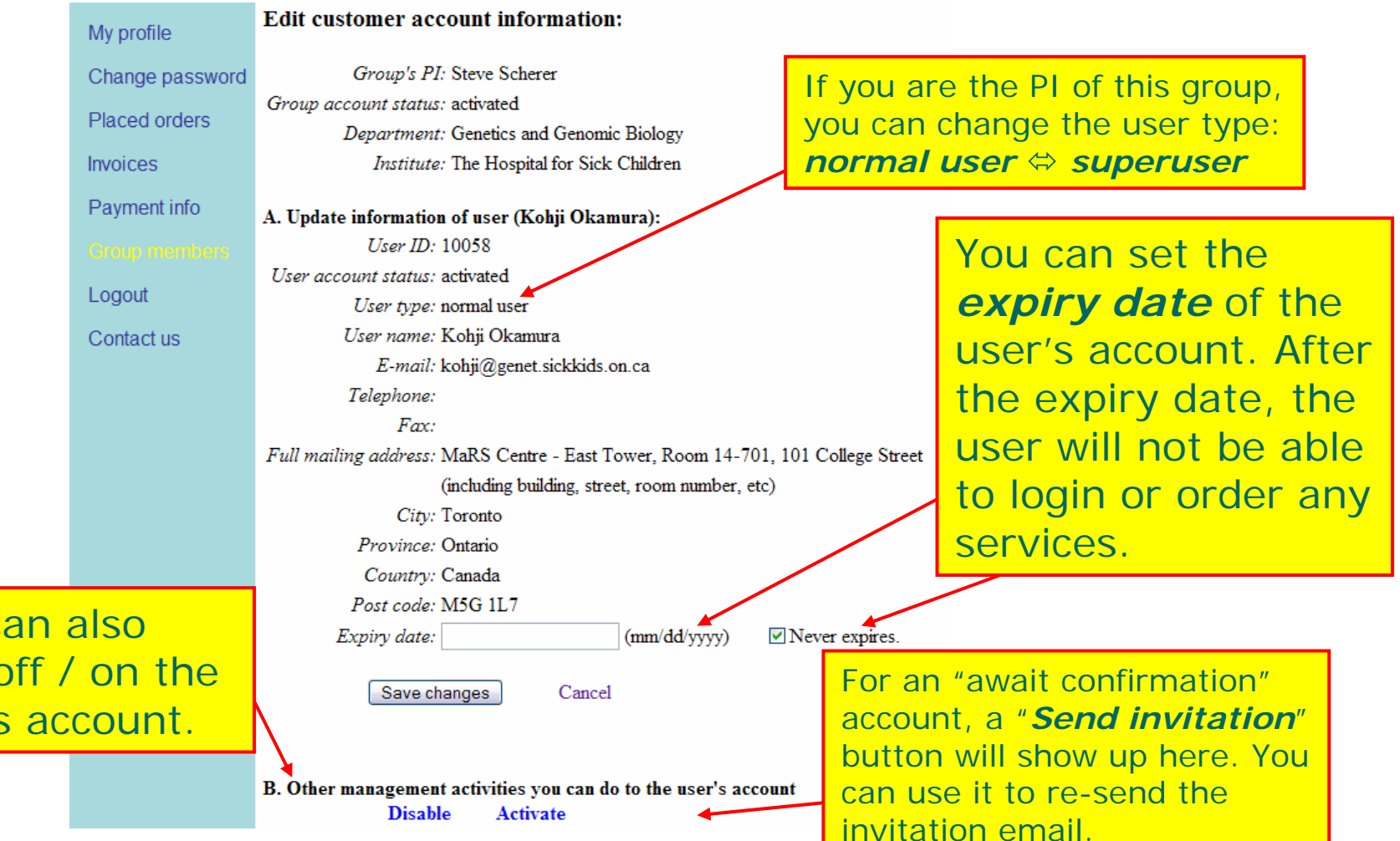

You c

turn

user's

# 6.1. How to create *payment account* in your group? (1)

Before you can order TCAG services, you have to set up payment account(s) first. Only *activated* and

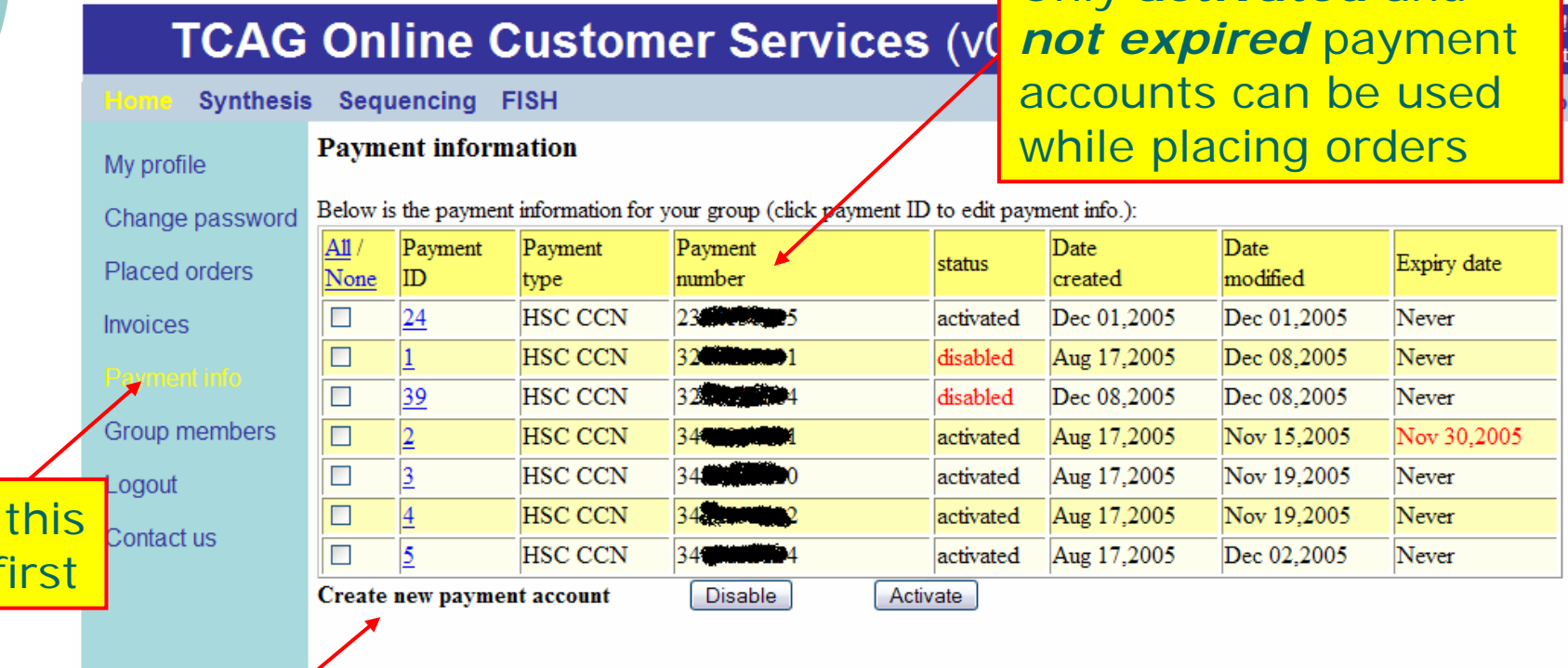

Then click here

Go to

page

Note: only PI and superuser have the privilege to create new payment account.

14

# 6.1. How to create *payment account* in your group? (2)

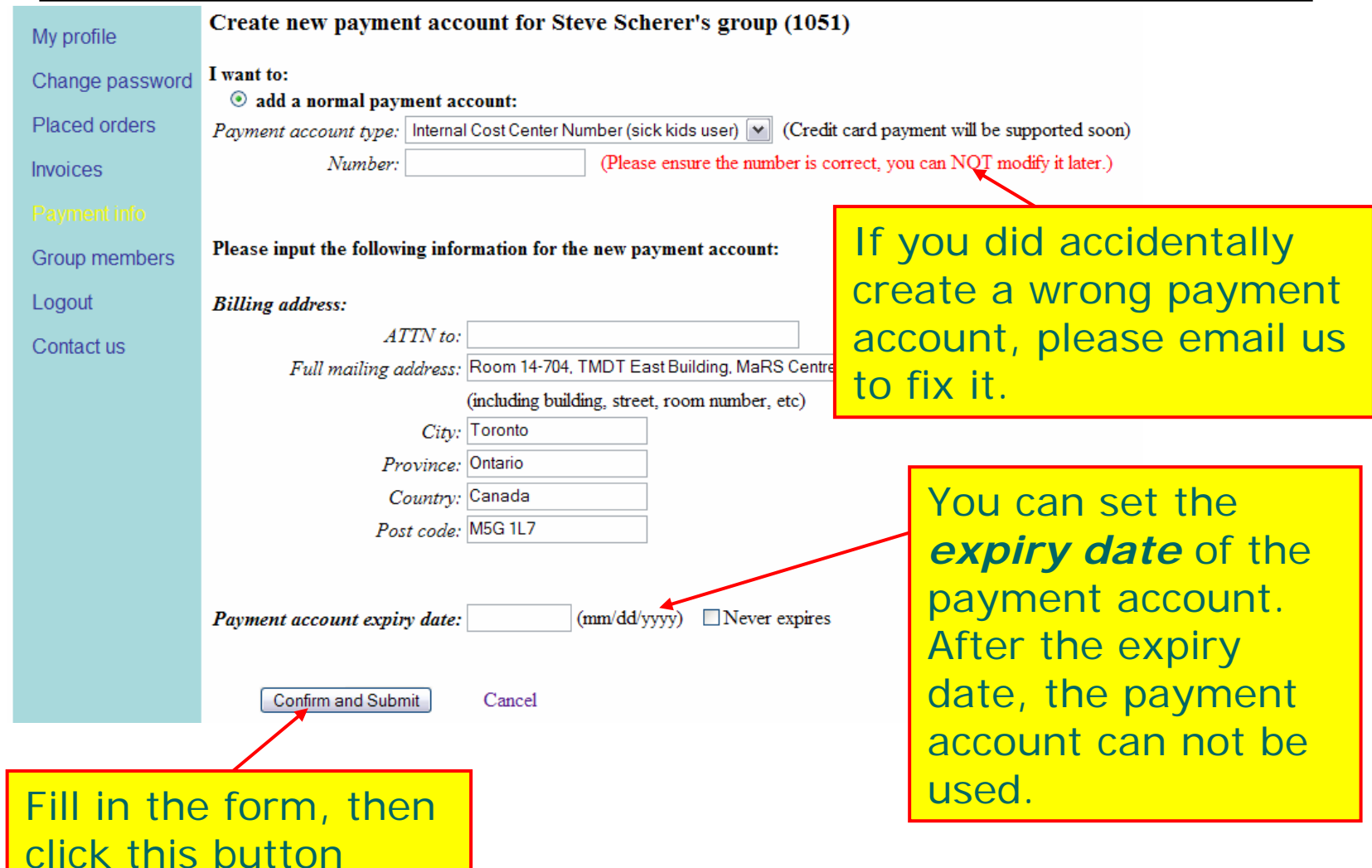

# 6.2. How to manage *payment account* in your group? (1)

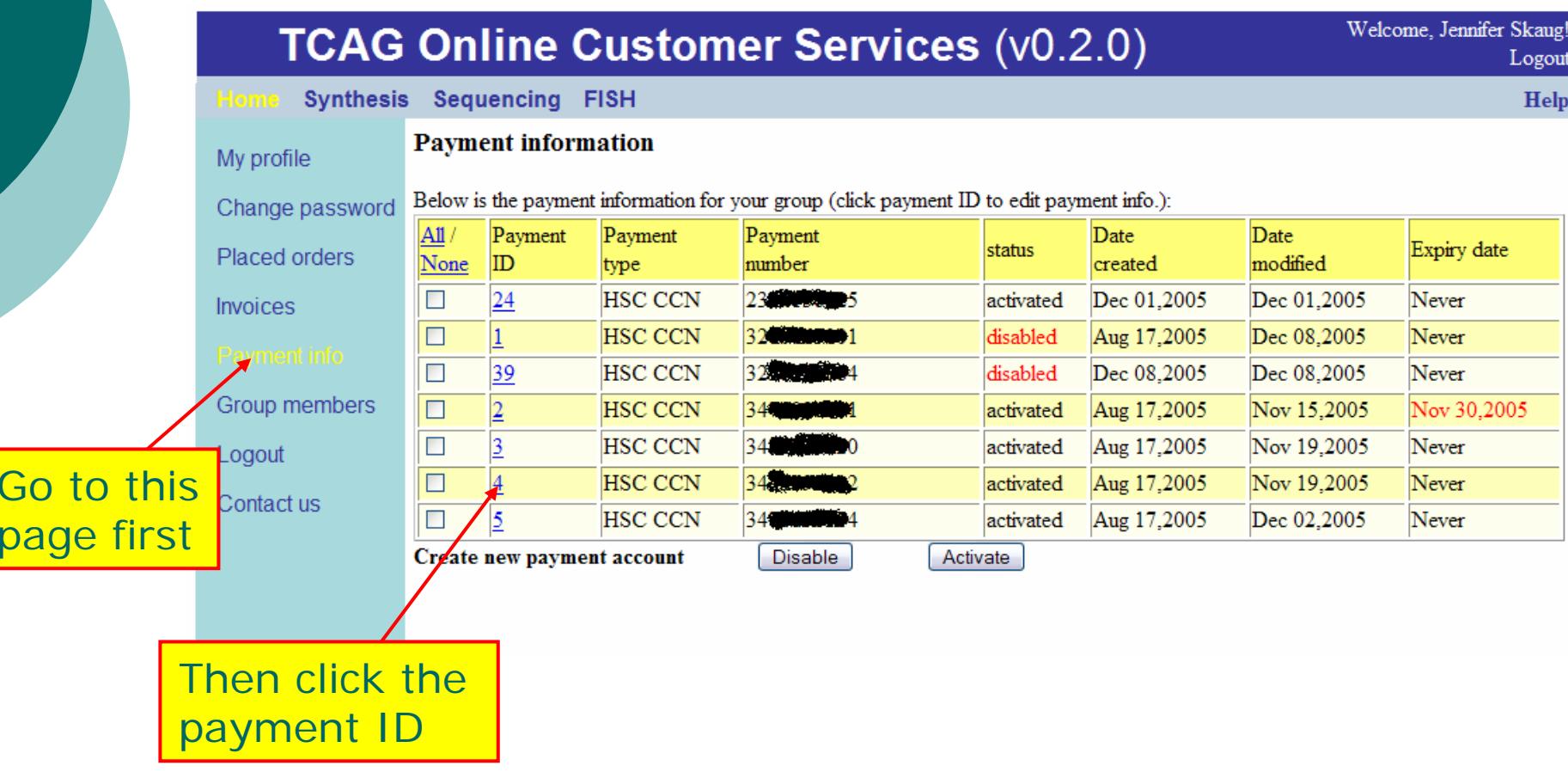

# 6.2. How to manage *payment account* in your group? (2)

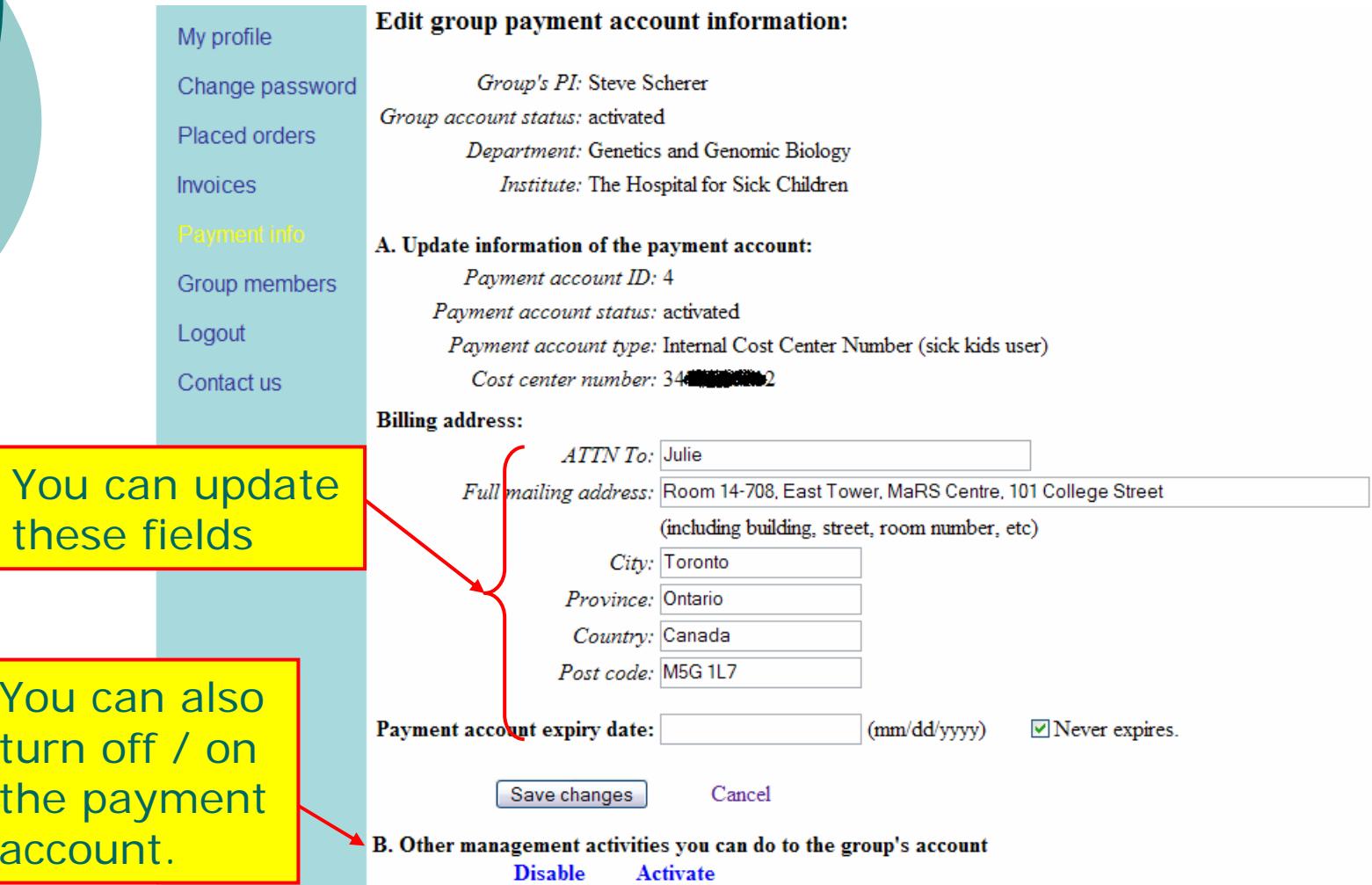

# 7.1. How to order oligos (1)

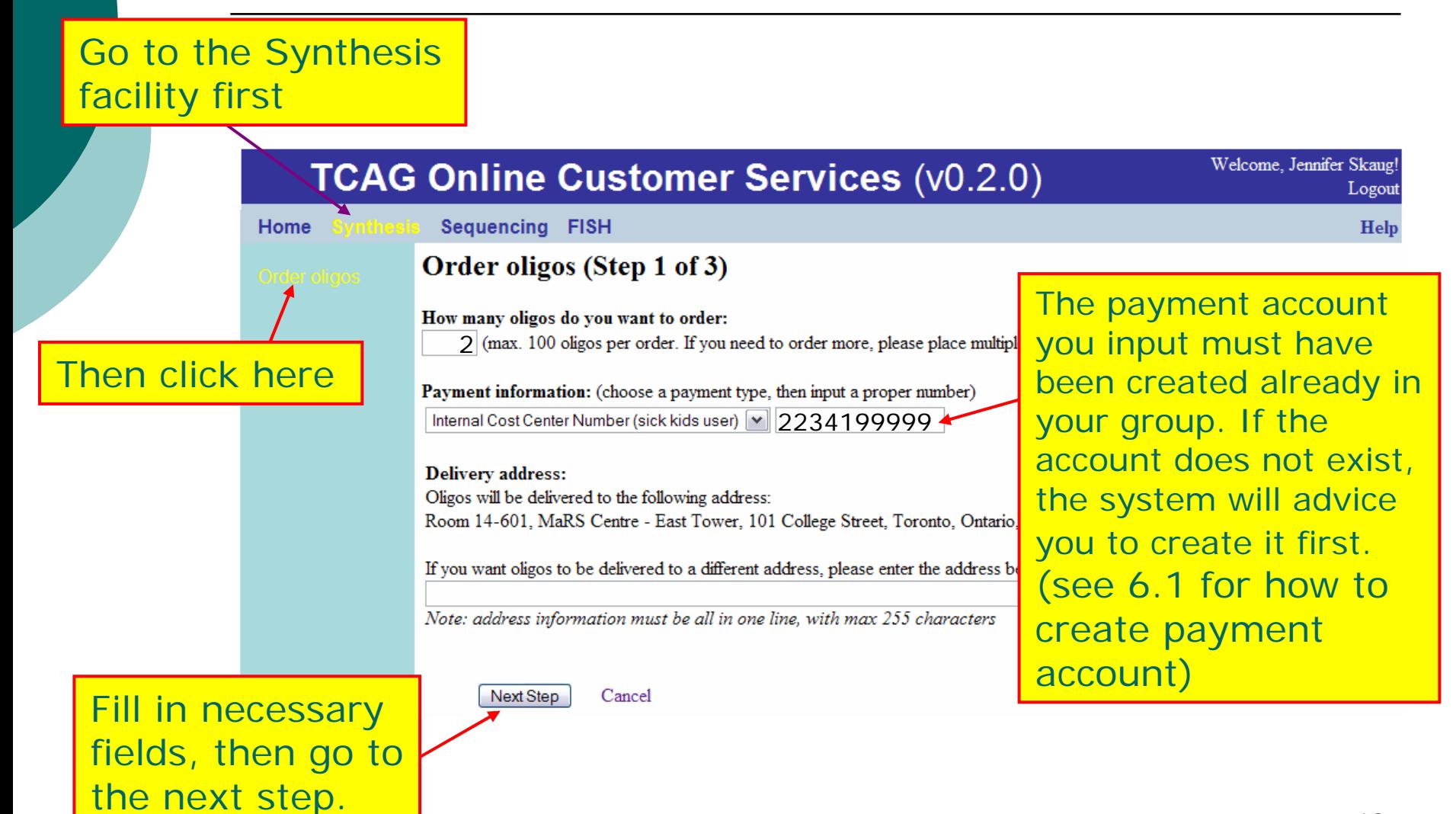

#### 7.1. How to order oligos (2)

#### Order Oligos (step 2 of 3)

Oligo Information

Note: 40 nmole (provides min. of 25 ug); 200 nmole (provides min. of 100 ug); 1000 nmole (provides min. of 500 ug)

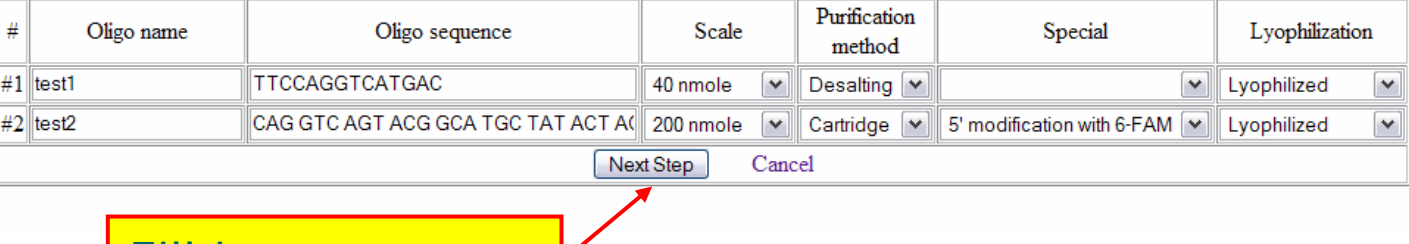

Fill in necessary fields, then go to the next step.

#### 7.1. How to order oligos (3)

#### Order Oligos (step 3 of 3)

Please confirm your order:

**Payment information:** Account type: Cost Centre Number (sickkids user) Account number: 2234199999

**Delivery address:** Room 14-601, MaRS Centre - East Tower, 101 College Street, Toronto, Ontario, Canada, M5G 1L7

#### Oligos:

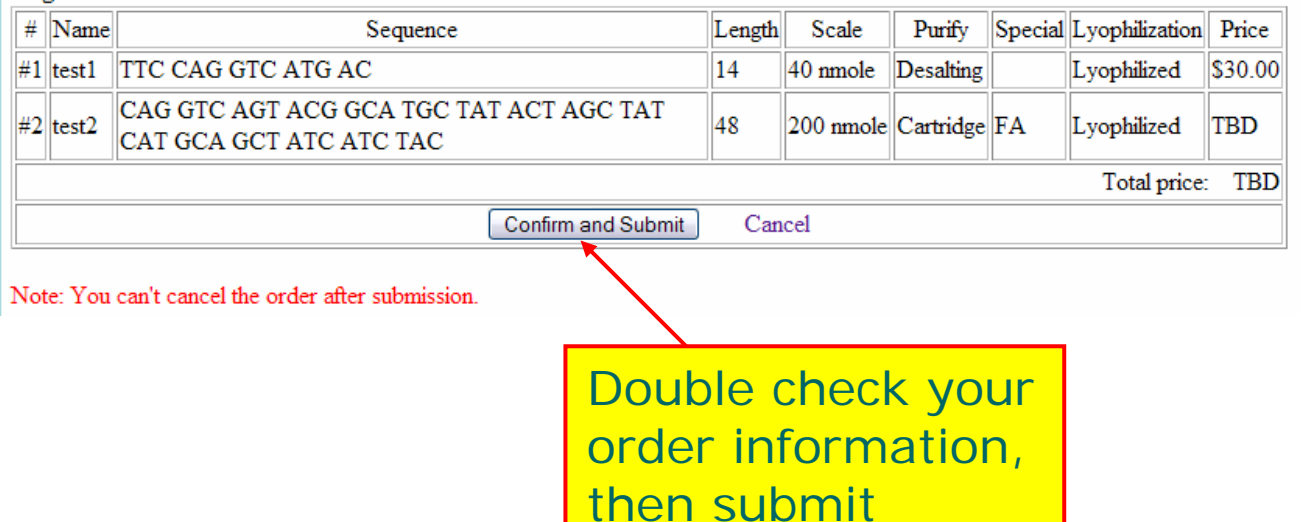

#### 7.2. How to check your order status

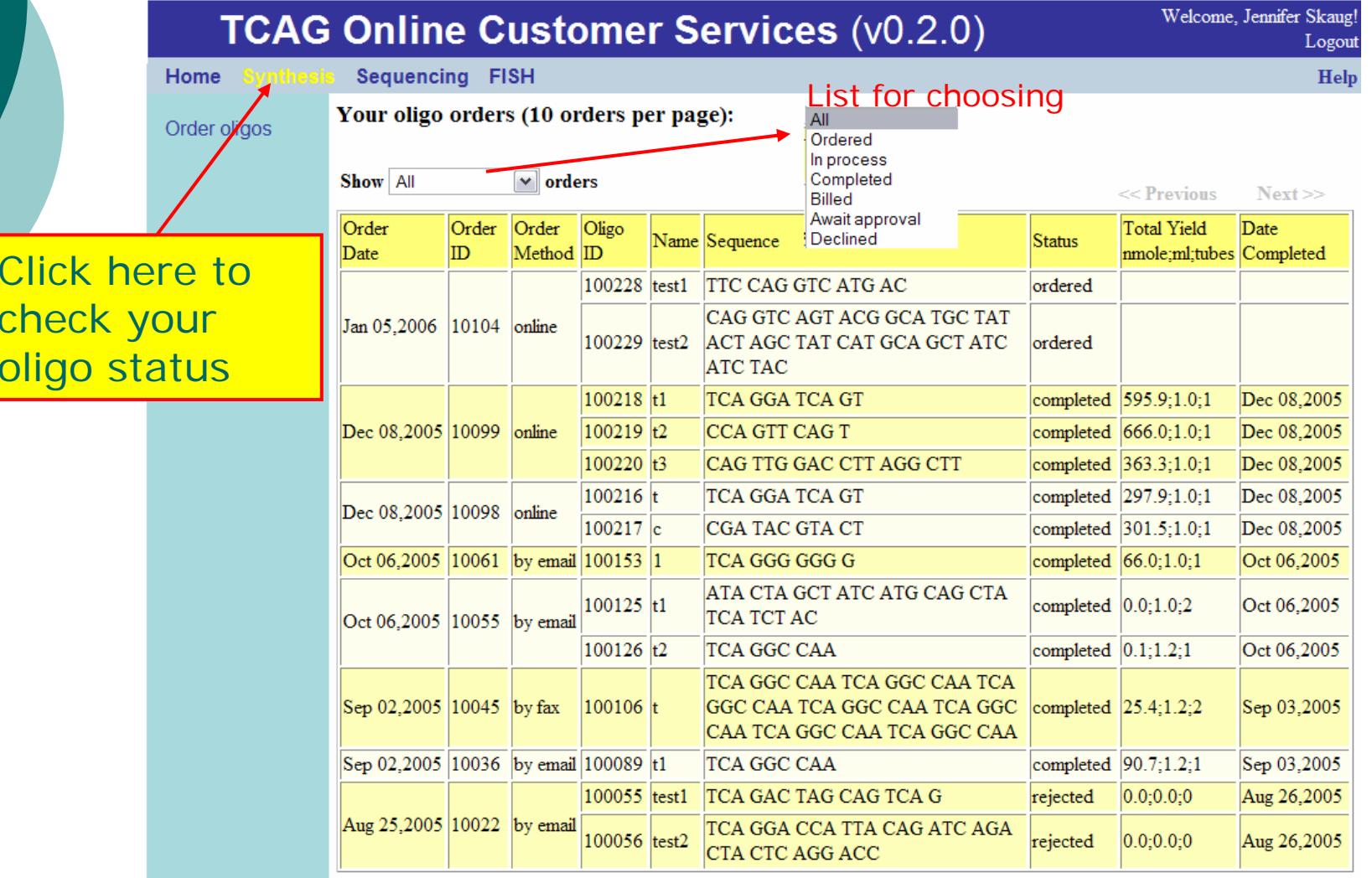

#### 8. How to view orders placed by your group members?

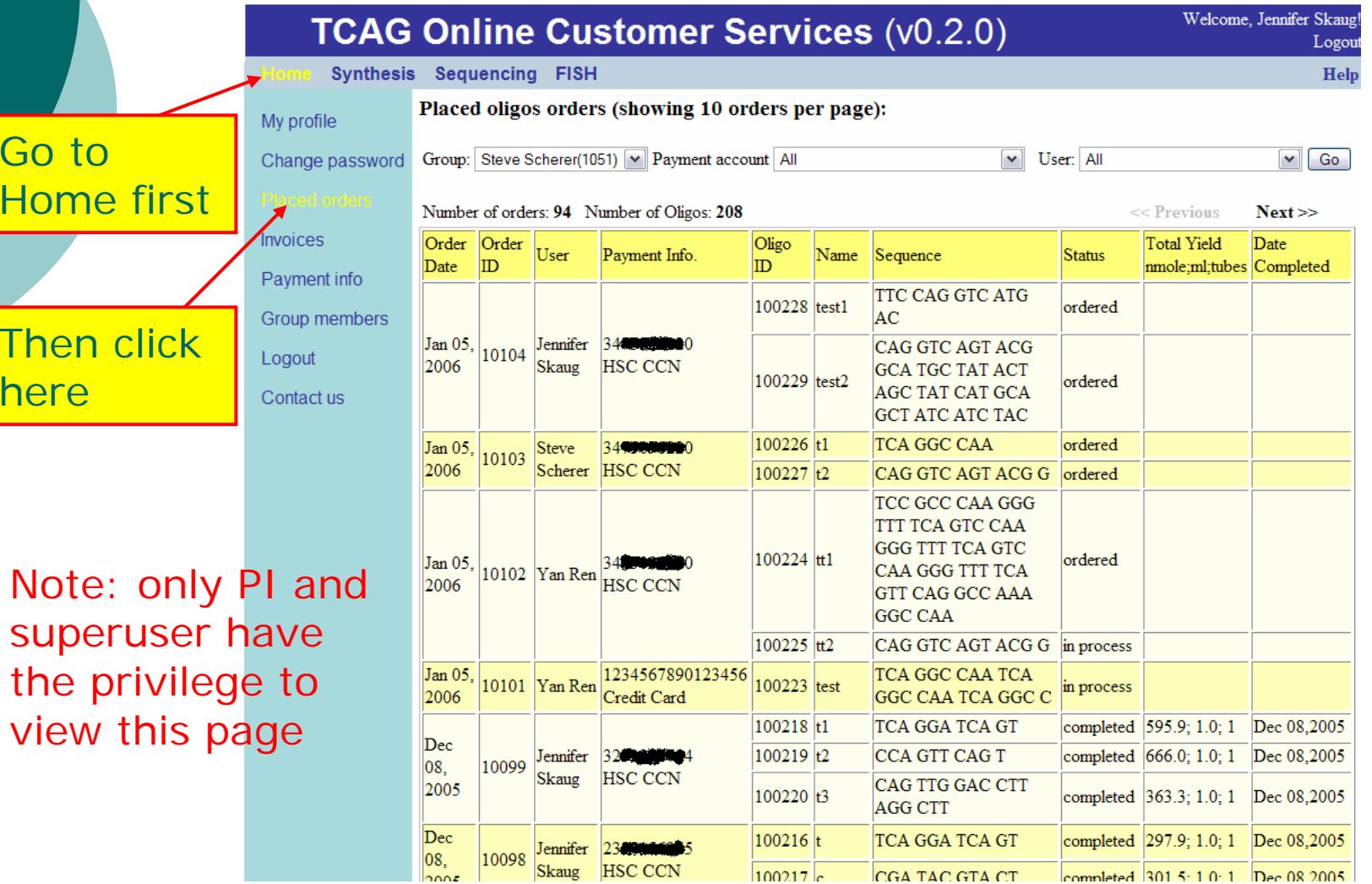

Note: only superuser the privile view this

Go to

here

# 9. How to get your group's invoices?

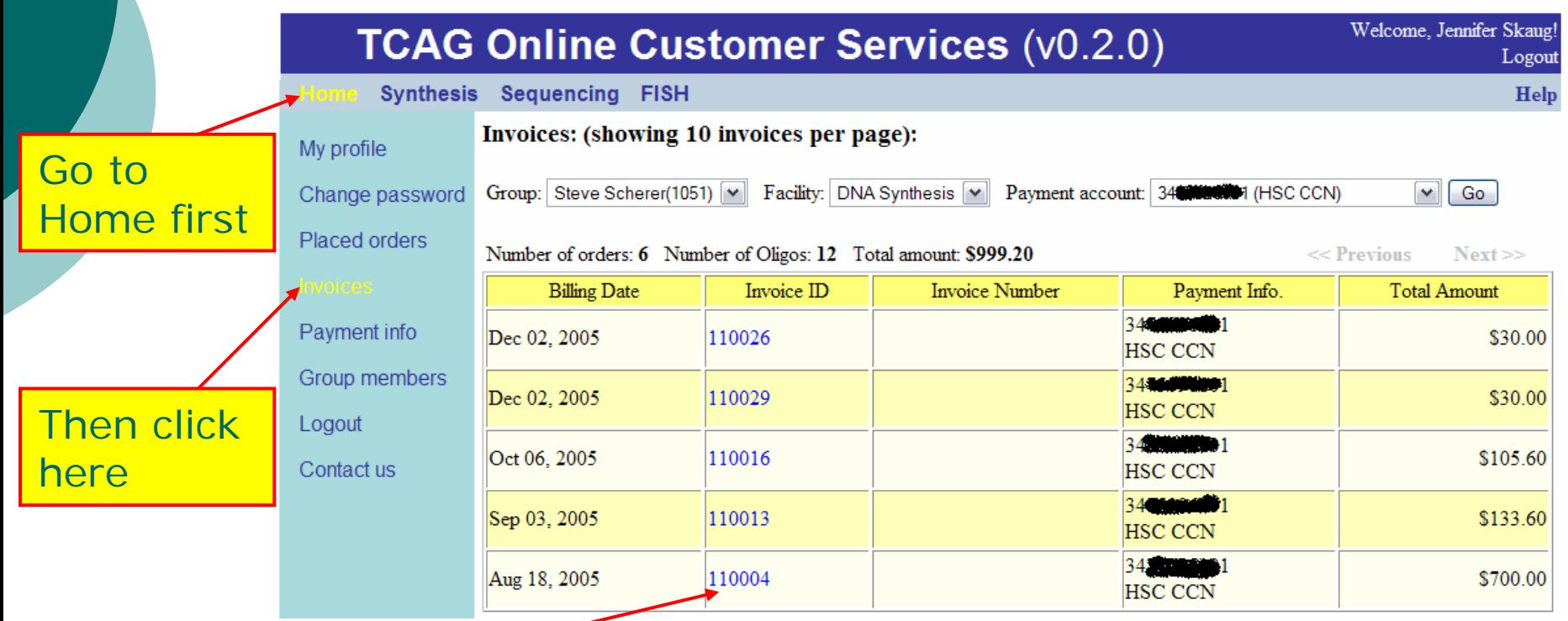

Download the invoice in PDF by clicking the Invoice ID

Note: only PI and superuser have the privilege to view the invoices

#### 10. Things need to keep in mind

- { Bookmark TOCS web address: *http://tocs.tcag.ca*
- o Do not share user account. Everyone should use his/her own account.
- o Never tell others your password.
- o In case you have any problems with TOCS, please contact us at

*oligo@sickkids.ca*